# **FICHE N° 7**

# **Rechercher efficacement sur Internet**

# **Résumé**

**Maintenant que vous connaissez les bases des moteurs de recherche, voici quelques astuces et fonctions intéressantes à connaître pour des recherches plus efficaces.** 

## **Sommaire du cours**

- **1. Des recherches efficaces**
- **1.1 Localisez géographiquement vos recherches**
- **1.2 Soyez précis dans vos critères**
- **1.3 Chercher exclusivement des images**
- **1.4 Les suggestions de recherche**
- **1.5 Google corrige l'orthographe et cherche dans les synonymes**
- **1.6 Tirez parti des résultats de recherche**
- **2. Moteur de recherche par défaut**
- **2.1 Changer votre moteur de recherche dans le navigateur**
- **2.2 Attention aux virus !**

# **1. Des recherches efficaces**

**Il existe quelques techniques simples pour rendre vos recherches plus fructueuses. Découvrons ensemble quelques trucs et astuces !** 

# **1.1 Localisez géographiquement vos recherches**

**Vous obtiendrez toujours de meilleurs résultats si vous recherchez quelque chose de clair, en tapant dans votre recherche le nom de la ville, du département. Par exemple :** 

- o **Trouver un emploi région parisienne sera plus efficace que juste Trouver un emploi.**
- o **Restaurant Bio Grenoble sera plus efficace que simplement Restaurant.**
- o **Voiture occasion Provence sera plus efficace que seulement Voiture occasion.**

**Regardons l'évolution du nombre de résultats au fur et à mesure que notre requête se précise :** 

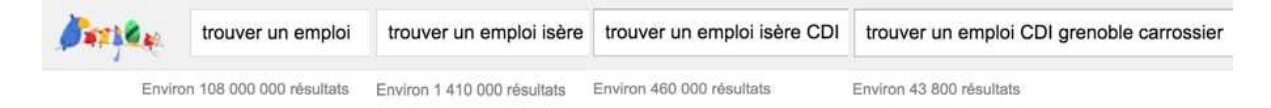

**Plus la recherche est précise, plus les résultats sont pertinents** 

# **1.2 Soyez précis dans vos critères**

**Vous n'êtes pas obligé de chercher un seul mot clé à la fois, n'hésitez pas même à taper des phrases complètes dans vos recherches :** 

- o **Quel est le meilleur smartphone 2019 à petit budget**
- o **Quel statut choisir pour ma nouvelle entreprise**
- o **Voiture occasion Peugeot rouge 308 Ardèche**
- o **Apprendre l'informatique gratuitement sur Internet**
- o **…**

## **1.3 Chercher exclusivement des images**

**Vous pouvez également faire des recherches d'images exclusivement grâce aux filtres de recherche en haut de l'écran. Faites une recherche standard puis cliquez sur Images :** 

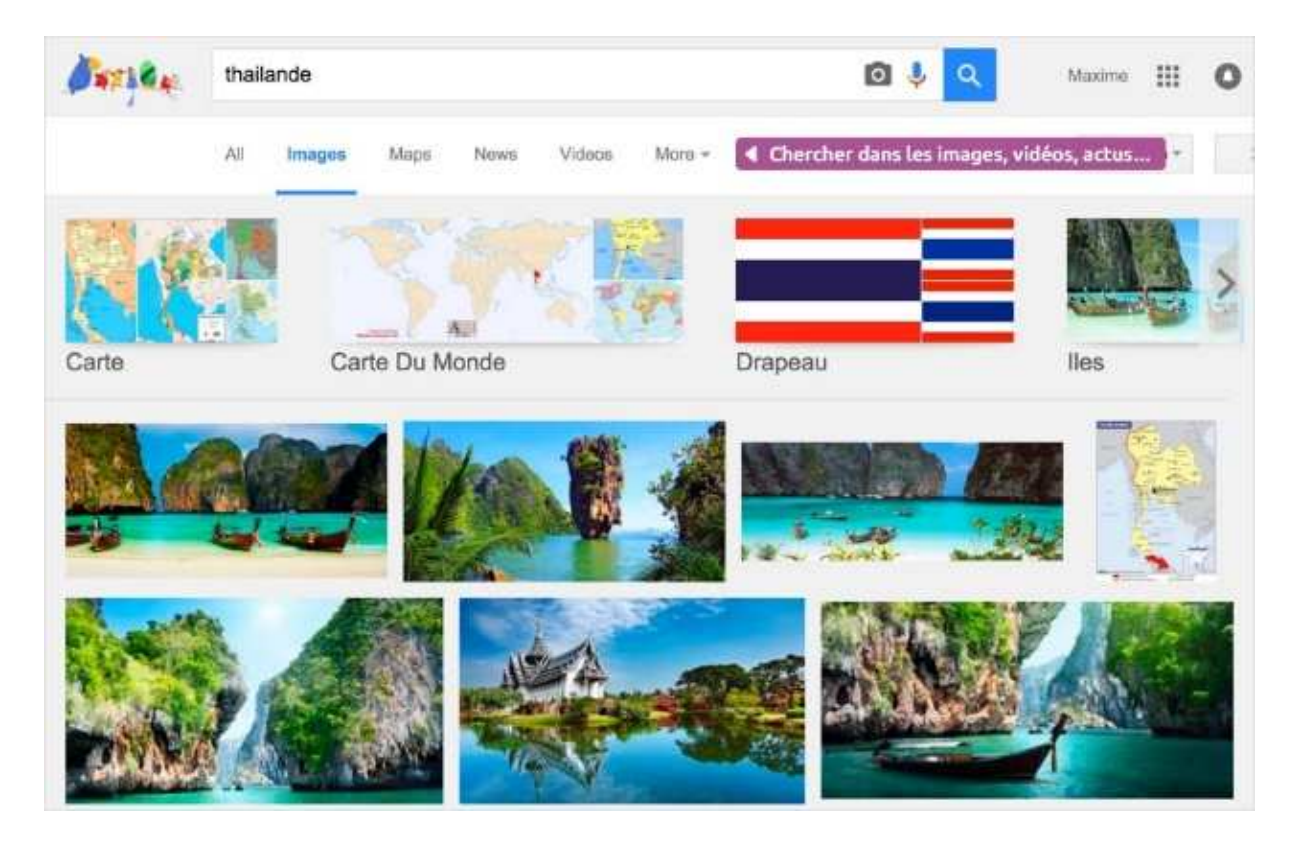

**Recherche « Thaïlande » sur Google Images** 

# **1.4 Les suggestions de recherche**

**Ultra pratique, la suggestion vous affiche une liste de recherches déjà faites par d'autres internautes susceptibles de vous intéresser. Si un terme vous intéresse dans la liste, cliquez dessus et le moteur de recherche affichera les résultats correspondants. Cela vous permet notamment de vous éviter d'avoir à taper une requête en entier.** 

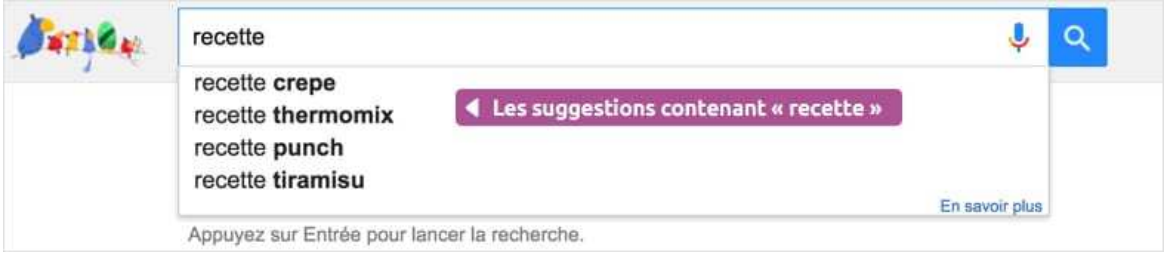

**Les suggestions de recherche** 

## **1.5 Google corrige l'orthographe et cherche dans les synonymes**

**Pratique ! Si vous faites une recherche qui contient une faute d'orthographe, Google comprendra et vous proposera les résultats avec la version corrigée.** 

**Google fera également une recherche sur les termes synonymes afin de trouver plus de résultats pertinents.** 

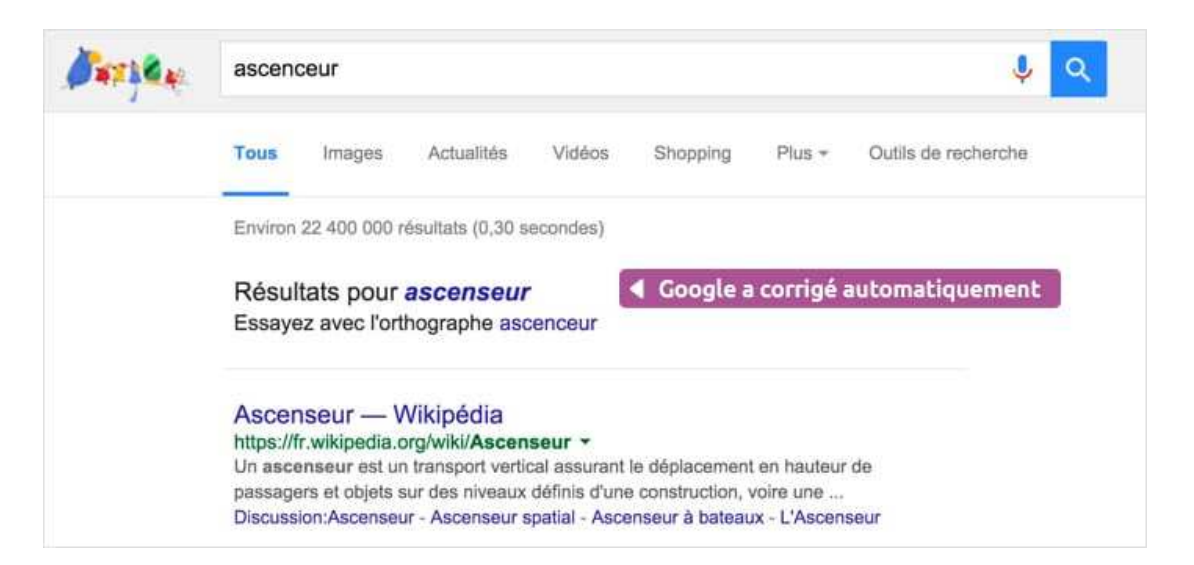

**Une faute dans votre recherche ? Google assure vos arrières !** 

# **1.6 Tirez parti des résultats de recherche**

**Selon ce que vous demandez à Google, les résultats pourront être affichés de manière différentes. Essayez de demander :** 

- o **La météo**
- o **Une conversion monétaire**
- o **Un restaurant de votre ville**
- o **Un lieu, une personnalité ou une définition**
- o **Deux destinations (ex Paris New York)**

**Google sait adapter ses résultats pour un affichage toujours pertinent :** 

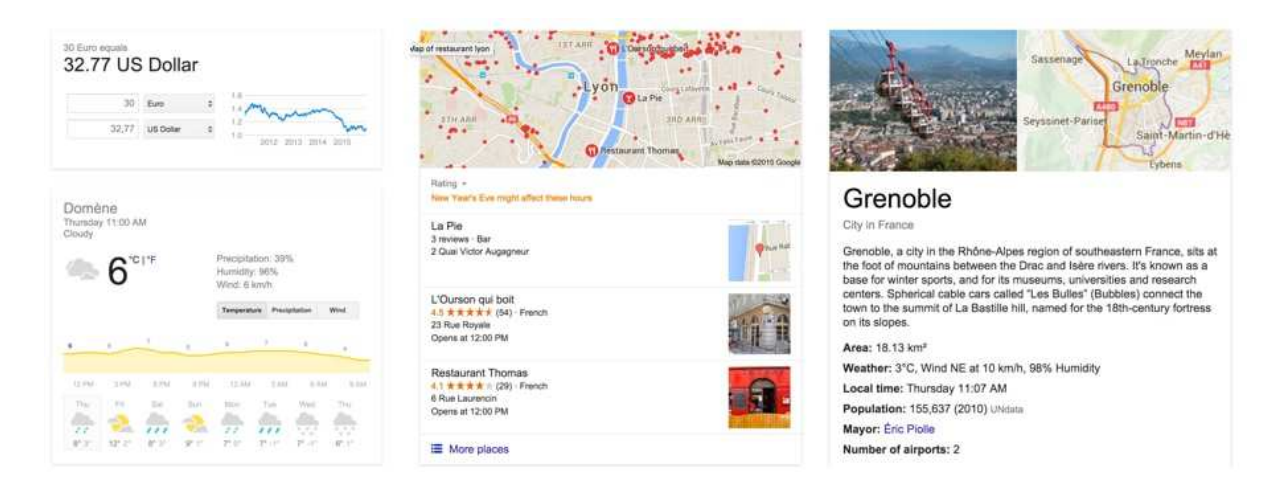

**Différentes présentations de résultats** 

#### **Astuce**

**Vous pouvez tout demander à un moteur de recherche : Le temps qu'il fera demain, combien font 15\$ en €, trouver de l'actualité autour d'une thématique particulière…** 

# **2. Moteur de recherche par défaut**

## **2.1 Changer votre moteur de recherche dans le navigateur**

**Il est possible de choisir quel moteur de recherche par défaut aura sa place dans le navigateur.** 

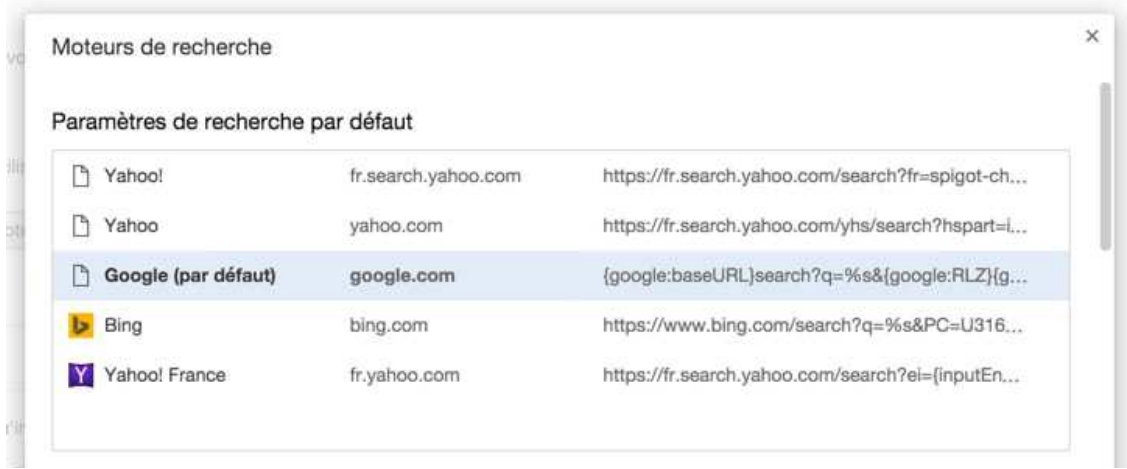

**Changer le moteur de recherche par défaut** 

**Sur Google Chrome, cliquez sur le menu en haut à droite de la fenêtre (les 3 points verticaux) et choisissez Paramètres. Trouvez ensuite le bouton Gérer les moteurs de recherche.** 

#### **Attention**

**Lors de l'installation de certains programmes, il se peut qu'ils vous proposent de modifier votre page d'accueil et votre moteur de recherche. Pensez-bien à dire non !** 

## **2.2 Attention aux virus !**

**Certains logiciels gratuits peu recommandables vont venir changer votre moteur de recherche, ajouter des publicités et changer votre page de démarrage. Cela arrive lorsque vous avez téléchargé un logiciel gratuit sur Internet provenant d'une source peu fiable.** 

**Si cela vous arrive, vous aurez beau changer le moteur de recherche, la version vérolée reviendra à chaque fois. Appelez dans ce cas quelqu'un qui s'y connaît un peu afin qu'il vienne vous désinstaller proprement le logiciel problématique, mais surtout n'attendez-pas trop avant de le faire.** 

**Vous êtes maintenant un as de la recherche sur Internet ! Dans le prochain cours je vous ferai découvrir quelques sites très utiles.**